# Catalyst 3750 Series Switches met Cisco EnergyWise-configuratievoorbeeld Ī

## Inhoud

[Inleiding](#page-0-0) [Voorwaarden](#page-0-1) [Vereisten](#page-0-2) [Gebruikte componenten](#page-0-3) **[Conventies](#page-0-4)** [Achtergrondinformatie](#page-1-0) [Configureren](#page-1-1) **[Netwerkdiagram](#page-1-2) [Configuraties](#page-1-3)** [Verifiëren](#page-3-0) [Gerelateerde informatie](#page-5-0)

## <span id="page-0-0"></span>**Inleiding**

Dit document biedt een voorbeeldconfiguratie en verificatie voor Cisco EnergyWise-functies op Catalyst 3750 Series Switches. In het bijzonder, toont dit document u hoe u de eigenschappen van Cisco EnergyWise op een Catalyst 3750 switch kunt configureren.

### <span id="page-0-1"></span>Voorwaarden

#### <span id="page-0-2"></span>Vereisten

Zorg ervoor dat u aan deze vereisten voldoet voordat u deze configuratie probeert:

- Zorg voor basiskennis van de configuratie op Cisco Catalyst 3750 Series Switches
- Zorg voor basisbegrip van Cisco EnergyWise-functies

#### <span id="page-0-3"></span>Gebruikte componenten

De informatie in dit document is gebaseerd op Cisco Catalyst 3750 Series Switches.

De informatie in dit document is gebaseerd op de apparaten in een specifieke laboratoriumomgeving. Alle apparaten die in dit document worden beschreven, hadden een opgeschoonde (standaard)configuratie. Als uw netwerk live is, moet u de potentiële impact van elke opdracht begrijpen.

#### <span id="page-0-4"></span>**Conventies**

## <span id="page-1-0"></span>Achtergrondinformatie

Cisco EnergyWise is een energiebeheerfunctie die de mogelijkheid biedt om de voeding in de ITinfrastructuur te bewaken en te controleren. Cisco EnergyWise biedt een raamwerk waardoor het netwerk zelf kan worden gebruikt om het stroombeheer voor alle apparaten te openen.

Een Cisco EnergyWise-domein is een administratieve groepering van apparaten voor de controle en het beheer van het vermogen. Cisco EnergyWise-endpoints die de EnergyWise SDK-client ondersteunen, reageren op EnergyWise-vragen die zijn geïnitieerd door beheertoepassingen of andere domeinleden die het Cisco EnergyWise-protocol gebruiken.

### <span id="page-1-1"></span>**Configureren**

In deze sectie wordt u gepresenteerd van de informatie die nodig is om de Cisco EnergyWisefuncties te configureren die in dit document worden beschreven.

Opmerking: Gebruik het [Opdrachtupgereedschap](//www.cisco.com/cgi-bin/Support/Cmdlookup/home.pl) (allee[n](//tools.cisco.com/RPF/register/register.do) [geregistreerde](//tools.cisco.com/RPF/register/register.do) klanten) om meer informatie te verkrijgen over de opdrachten die in deze sectie worden gebruikt.

#### <span id="page-1-2"></span>**Netwerkdiagram**

Het netwerk in dit document is als volgt opgebouwd:

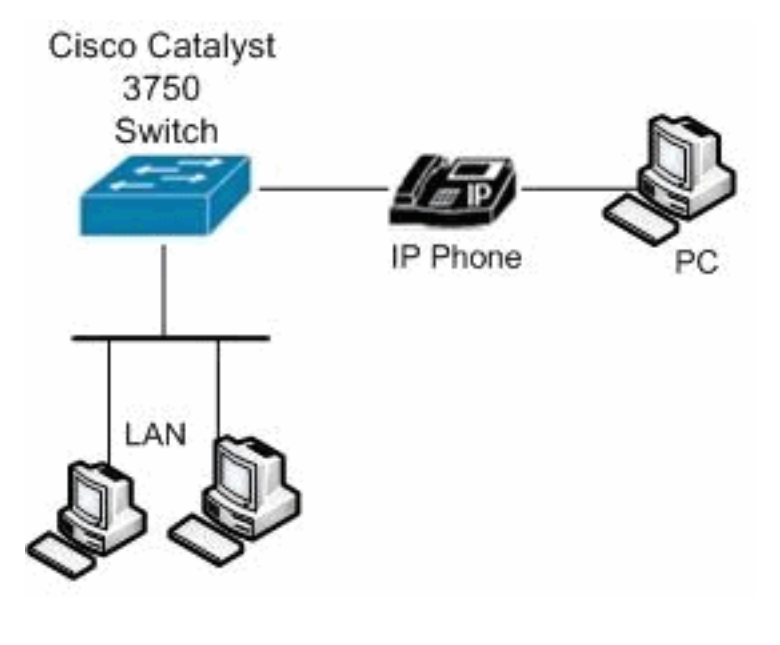

#### <span id="page-1-3"></span>**Configuraties**

Dit document gebruikt deze configuraties:

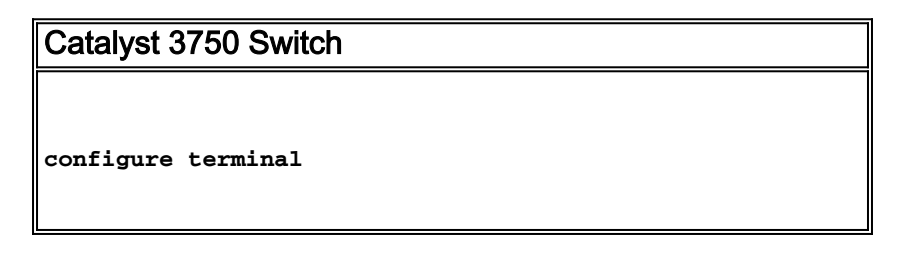

*!--- Enable Cisco EnergyWise on supported platforms.* Switch(config)#energywise domain Cisco security shared**secret 0 cisco protocol udp port 43440 ip 10.78.4.48** *!--- Set the EnergyWise importance for the platform.* Switch(config)#**energywise importance 80** *!--- Set the EnergyWise keywords for the platform.* Switch(config)#**energywise keywords lab1,lab2** Switch(config)#**service password-encryption** *!--- Enable communication between management applications which support EnergyWise protocol and domain.* Switch(config)#**energywise management security shared-secret 7 070C285F4D06 port 60500** *!--- Set the EnergyWise name for the platform.* Switch(config)#**energywise name floor.lab** *!--- Configure a static neighbor.* Switch(config)#**energywise neighbor 2.2.4.31 43440** *!--- Set the EnergyWise role for the platform.* Switch(config)#**energywise role access4lab1** Switch(config)#**energywise allow query save** *!--- Configure Cisco EnergyWise on a port.* Switch(config)#**time-range onlabfloor** Switch(config-time-range)#**absolute start 00:00 01 January 2012 end 23:59 01 Jan 2012** Switch(config-time-range)#**periodic weekdays 7:00 to 19:00** Switch(config-time-range)#**periodic weekend 10:00 to 17:00** Switch(config)#**time-range offlabfloor** Switch(config-time-range)#**absolute start 00:00 01 January 2012 end 23:59 01 Jan 2012** Switch(config-time-range)#**periodic weekdays 00:00 to 08:00** Switch(config-time-range)#**periodic weekdays 20:00 to 23:59** Switch(config-time-range)#**periodic weekend 00:00 to 10:00** Switch(config-time-range)#**periodic weekend 17:00 to 23:59** Switch(config)#**interface fastEthernet 1/0/3** *!--- Configure a recurring event on the interface.* Switch(config-if)#**energywise level 10 recurrence importance 80 time-range onlabfloor** Switch(config-if)#**energywise level 0 recurrence importance 80 time-range offlabfloor** Switch(config-if)#**energywise name IP\_phone** Switch(config-if)#**energywise role manager** Switch(config-if)#**end** *!--- Save the configurations in the device.* switch(config)#**copy running-config startup-config** Switch(config)#**exit**

## <span id="page-3-0"></span>Verifiëren

Gebruik dit gedeelte om te bevestigen dat de configuratie correct werkt.

Het [Uitvoer Tolk](https://www.cisco.com/cgi-bin/Support/OutputInterpreter/home.pl) [\(uitsluitend geregistreerde](//tools.cisco.com/RPF/register/register.do) klanten) (OIT) ondersteunt bepaalde show opdrachten. Gebruik de OIT om een analyse van tonen opdrachtoutput te bekijken.

Gebruik de opdracht [Energie](//www.cisco.com/en/US/docs/switches/lan/catalyst3750/software/release/12.2_50_se/command/reference/cli2.html#wpxref16691) tonen om de instellingen en de status Energie weer te geven.

Bijvoorbeeld:

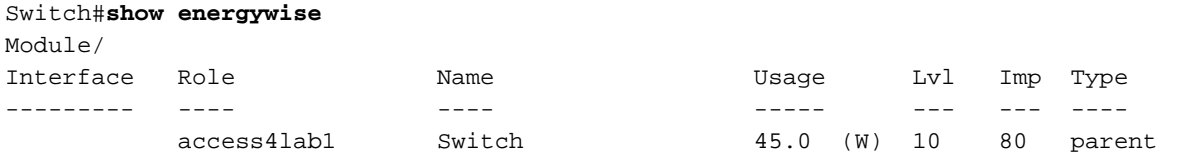

Gebruik de opdracht **[Kinderen](//www.cisco.com/en/US/docs/switches/lan/catalyst3750/software/release/12.2_50_se/command/reference/cli2.html#wpxref16691) tonen** om de status van het aangesloten eindpunt weer te geven.

Bijvoorbeeld:

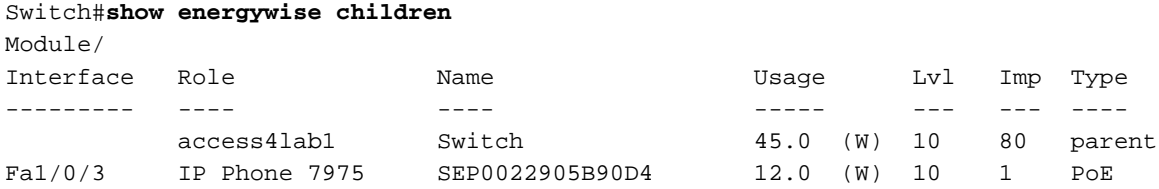

Total Displayed: 2 Usage: 143.3

Gebruik de opdracht **[Energie-](//www.cisco.com/en/US/docs/switches/lan/catalyst3750/software/release/12.2_50_se/command/reference/cli2.html#wpxref16691)**indicatielampjes [voor kinderen voorzien](//www.cisco.com/en/US/docs/switches/lan/catalyst3750/software/release/12.2_50_se/command/reference/cli2.html#wpxref16691), om een samenvatting te geven van de informatie over EnergyWise voor de switch en de aangesloten eindpunten.

#### Bijvoorbeeld:

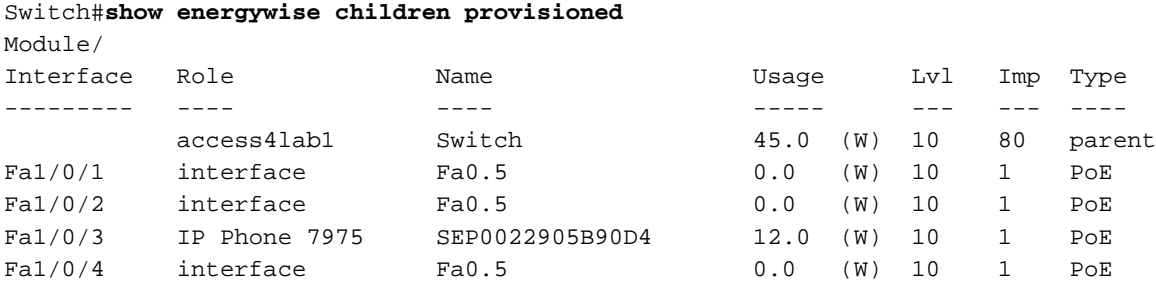

<output truncated>

Total Displayed: 24 Usage: 139.9

Gebruik de opdracht Energie-domein [tonen](//www.cisco.com/en/US/docs/switches/lan/catalyst3750/software/release/12.2_50_se/command/reference/cli2.html#wpxref16691) om de informatie over het Energy Wise-domein weer te geven.

Bijvoorbeeld:

Domain : Cisco Protocol : udp IP : 10.78.4.48 Port : 43440

Gebruik de opdracht [Kinderen](//www.cisco.com/en/US/docs/switches/lan/catalyst3750/software/release/12.2_50_se/command/reference/cli2.html#wpxref16691) late[n zien, energie gebruiken](//www.cisco.com/en/US/docs/switches/lan/catalyst3750/software/release/12.2_50_se/command/reference/cli2.html#wpxref16691) om de werkelijke voeding voor het domeinlid en de aangesloten eindpunten weer te geven.

Bijvoorbeeld:

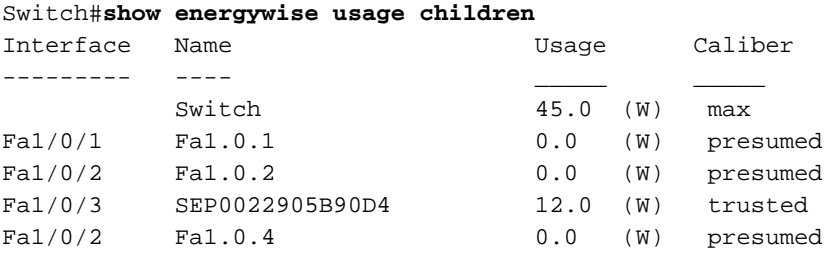

<output truncated>

Total Displayed: 24 Usage: 139.9

Gebruik de opdracht **[Show energy buurors](//www.cisco.com/en/US/docs/switches/lan/catalyst3750/software/release/12.2_50_se/command/reference/cli2.html#wpxref16691)** om de buurtabel voor de switch weer te geven.

Bijvoorbeeld:

#### Switch#**show energywise neighbors**

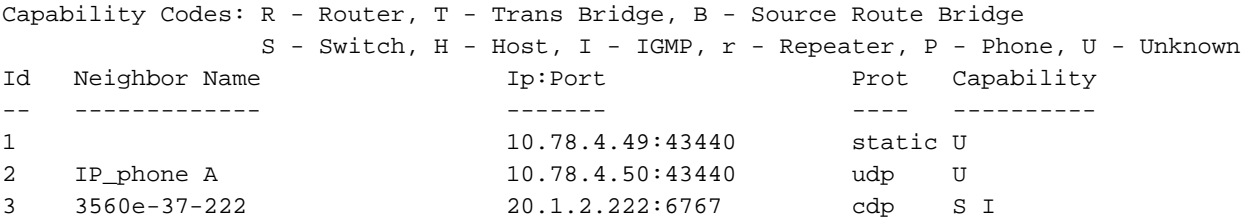

Gebruik de opdracht **[energieniveau](//www.cisco.com/en/US/docs/switches/lan/catalyst3750/software/release/12.2_50_se/command/reference/cli2.html#wpxref16691) o[p het niveau](//www.cisco.com/en/US/docs/switches/lan/catalyst3750/software/release/12.2_50_se/command/reference/cli2.html#wpxref16691) van d[e show](//www.cisco.com/en/US/docs/switches/lan/catalyst3750/software/release/12.2_50_se/command/reference/cli2.html#wpxref16691) om** de werkelijke energieniveaus voor het domeinlid weer te geven. Wanneer u het niveau van het energieniveau van het terugkerend belang van het tijdbereik tijd-bereik-naam globale configuratie opdracht gebruikt, wordt de output van tonen energieniveau stroom getoond in het volgende voorbeeld.

Bijvoorbeeld:

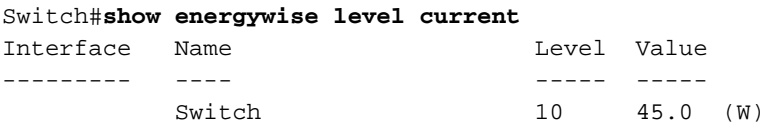

Gebruik de opdracht **[Energierecurrenes](//www.cisco.com/en/US/docs/switches/lan/catalyst3750/software/release/12.2_50_se/command/reference/cli2.html#wpxref16691) tonen** om de instellingen en de status voor de terugkerende gebeurtenis weer te geven.

Bijvoorbeeld:

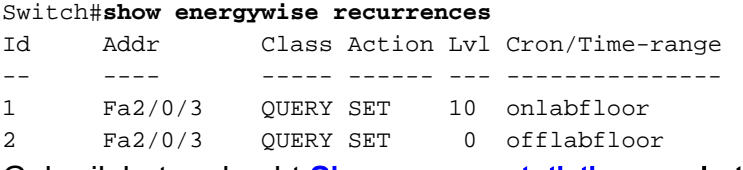

Gebruik het opdracht [Show energy statistics](//www.cisco.com/en/US/docs/switches/lan/catalyst3750/software/release/12.2_50_se/command/reference/cli2.html#wpxref16691) om de tellers voor gebeurtenissen en fouten te tonen.

Switch#**show energywise statistics** Children: 2 Errors: 0 Drops: 31 Events: 102

## <span id="page-5-0"></span>Gerelateerde informatie

- [Ondersteuning van Cisco Catalyst 3750 Series Switches](//www.cisco.com/en/US/products/hw/switches/ps5023/tsd_products_support_series_home.html?referring_site=bodynav)
- [Productondersteuning voor switches](//www.cisco.com/cisco/web/psa/default.html?mode=prod&level0=268438038&referring_site=bodynav)
- [Ondersteuning voor LAN-switching technologie](//www.cisco.com/cisco/web/psa/default.html?mode=tech&level0=268435696&referring_site=bodynav)
- [Technische ondersteuning en documentatie Cisco Systems](//www.cisco.com/cisco/web/support/index.html?referring_site=bodynav)